# Блок преобразования сигнала DMX в аналоговый сигнал **DEMUX-48**

Паспорт и инструкция по эксплуатации

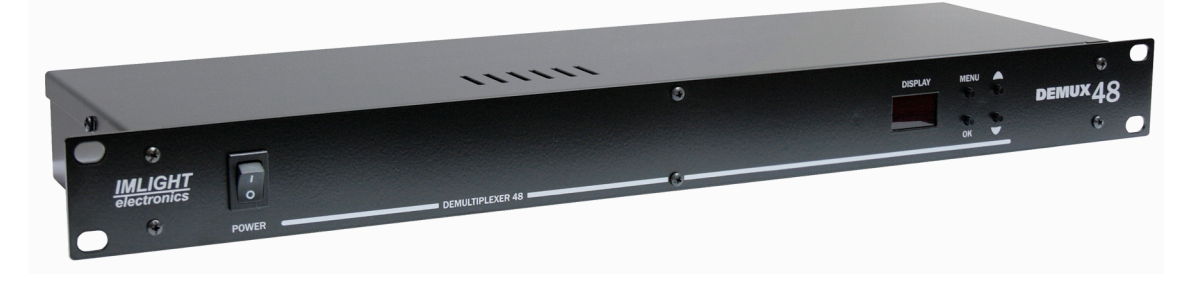

# *1. Назначение.*

 Блок DEMUX-48 предназначен для преобразования цифрового сигнала DMX-512 в аналоговый сигнал 0 –(+)10В или 0 – (-)10В при использовании на театральных и концертных площадках, в домах культуры, дискотеках и т.п.

 Пульт изготовлен в соответствии с техническими условиям ТУ 3434-001-434800356758-06, сертифицирован системой РОСТЕСТ, сертификат соответствия № РОСС RU.АЯ46.В15252, выдан сроком с 09.06.2008 по 08.09.2011г.

### *2. Устройство пульта.*

- На передней панели пульта расположены 4 кнопки управления блоком **MENU** (МЕНЮ), **OK**, **UP**(**ВВЕРХ**) и **DOWN** (ВНИЗ), 3-разрядный светодиодный индикатор, сетевой переключатель **POWER**.
- На задней стенке пульта расположены сетевой разъем с держателем предохранителя, входной и выходной разъемы линии передачи сигнала **DMX IN**, **DMX OUT**, 4 выходных розетки типа DB-25F.
- Входные и выходные линии подключаются к блоку посредством разъемов XLR3.
- Номинал предохранителя 2,0 А, 250 В, медленный, размер 5х20мм.
- Для подключения блока к сети используется 3 жильный кабель с вилкой Schuko.
- Корпус пульта выполнен в конструктиве 19" высотой 1U из стали толщиной 1мм со съемной верхней крышкой. Передняя панель пульта изготовлена из стали толщиной 2мм. Корпус окрашен порошковой краской.

### *3. Комплект поставки*

- Пульт 1
- Паспорт и инструкция по эксплуатации 1
- Сетевой кабель с вилкой 1
- Кабельные вилки выходных разъемов 4

### *4.Технические характеристики*

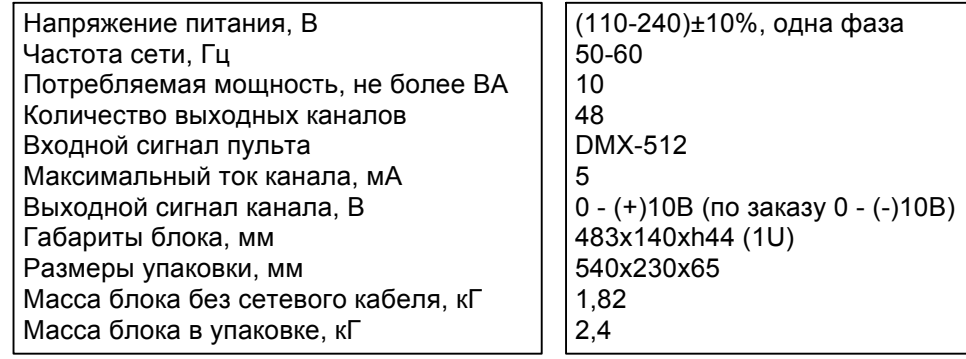

# 5. Подготовка к работе

- Все подключения к блоку должны выполняться квалифицированным персоналом.
- Не устанавливайте блок вблизи источника тепла.
- Если блок транспортировали при отрицательных температурах, перед включением его нужно выдержать в нормальных условиях не менее 2 часов.
- Нельзя использовать блок в следующих местах:
	- √ В местах с повышенной влажностью

 $v12$ 

- √ В местах, подверженных вибрациям и ударам
- √ В местах с температурой выше 45°С или ниже 2°С
- √ Предохраняйте блок от пересыхания и повышенной влажности (рекомендуемое значение влажности от 35% до 80%).

# Внимание! Блок должен быть обязательно заземлен!

# 6. Работа блока DEMUX-48

- Включение блока в работу производится переключателем POWER (СЕТЬ).
- При помощи кнопок на передней панели выбираются режимы работы блока и задаются параметры настроек.
- При начальном включении блока на светодиодный индикатор выводятся надписи

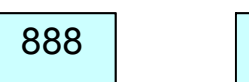

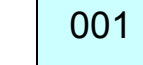

где 888 - тестовое число, v1.2 - версия программного обеспечения, 001 - начальный DMXадрес блока.

#### 6.1 Выбор DMX-адреса блока.

1. Нажать кнопку MENU. На индикатор выводится сообщение - установка DMX-адреса блока

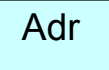

2. Нажать кнопку ОК. На индикатор будет выведен текущий DMX-адрес блока, при этом индикатор будет мигать.

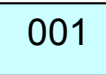

3. Нажимая кнопки UP или DOWN, установить нужный DMX-адрес блока. Нажать кнопку ОК. На индикаторе снова появится надпись Adr. Если еще раз нажать на кнопку MENU, то на индикатор будет выведен адрес блока, который мы установили.

#### Выбранный DMX-адрес будет сохранен в энергонезависимой памяти прибора.

- 6.2 Выбор режима работы блока.
- 1. Нажать кнопку MENU. Кнопками UP или DOWN выбрать на индикаторе надпись LEu. Нажать кнопку ОК для входа в режим.

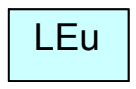

2. Кнопками UP (DOWN) выбрать нужный режим работы блока. Нажать кнопку ОК для подтверждения выбранного режима.

В блоке заложены 4 режима работы

• Линейный (отображается 10u), выходной сигнал блока принимает значения в диапазоне 0-10В в соответствии входному цифровому сигналу.

- режим для работы с люминисцентными лампами (отображается **Lu**), выходной сигнал блока принимает значения в диапазоне 1-10В.
- режим ON-OFF, порог включения 50%, порог выключения 35% (отображается **SR2**), выходной сигнал блока принимает только 2 значения 0В (выключено) или 10В (включено),
- режим ON-OFF, порог включения 10%, порог выключения 7% (отображается **SR1**). Выходной сигнал блока принимает только 2 значение 0В (выключено) или 10В (включено),

Каждый режим отображается своей надписью на экране

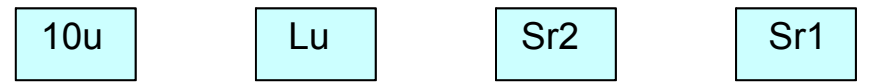

3. Для того, чтобы понять в каком режиме работает блок, нужно снова войти в режим **LEu**, нажать кнопку **OK** и первым увидим на индикаторе название режима, который был выбран.

#### **Заводские настройки – установлен режим линейный 10u**.

#### 6.3 Реакция блока на пропадание сигнала DMX.

1. Нажать кнопку **MENU**. Кнопками **UP** или **DOWN** выбрать на индикаторе надпись **FLt**. Нажать кнопку **OK** для входа в режим.

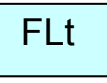

В блоке заложены следующие функции при пропадании сигнала DMX

- сохранение последнего значения при пропадании сигнала DMX на входе блока **SAv**,
- переход всех выходов блока в состояние ноль при пропадании сигнала DMX **rSt.**

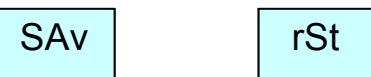

- 2. Нажать кнопку **OK**, для сохранения выбранного режима.
- 3. Для того, чтобы понять в каком режиме работает блок, нужно снова войти в режим **FLt**, нажать кнопку **OK** и первым увидим на индикаторе название режима, который был выбран.

#### **Заводские настройки – установлен режим сохранение последнего значения SAv**.

#### 6.4 Режим ТЕСТ.

1. Нажать кнопку **MENU**. Кнопками **UP** или **DOWN** выбрать на индикаторе надпись TEST.

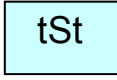

- 2. Нажать кнопку **OK** для входа в режим. Надпись на индикаторе будет мигать. Логика работы режима следующая:
	- уровни каналов 1-12 будут плавно нарастать до напряжения 10В в течении примерно 2 сек, затем будут плавно спадать до 0В в течении примерно 2 сек,
	- далее та же процедура повторится с каналами 13-24, затем 25-36, затем 37-48, затем снова 1-12 каналы и т.д., пока режим не будет остановлен.
- 3. Для выхода из режима **ТЕСТ** нажать кнопку **MENU**.

## *7. Отображение аварийных ситуаций при работе блока.*

1. При отсутствии сигнала DMX на входе блока в течении примерно 12 сек на экран выводится надпись **DMX no** и *индикатор мигает для привлечения внимания обслуживающего персонала*

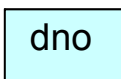

2. При неправильном подключении сигнала DMX к блоку (перепутаны местами провода к контактам 2 и 3 разъема DMX) на экран выводится надпись **DMX ERR** и *индикатор мигает для привлечения внимания обслуживающего персонала*

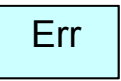

3. В нормальном режиме работы на экране отображается значение начального DMX-адреса блока.

### *8. Цоколевка выходных раъемов.*

Контакты 1-12 – выходы 1-12 канала Контакты 14-24 – общий провод 1-12 каналов.

#### *9. Гарантийные обязательства*

- Гарантийный период 24 месяца, гарантийный период исчисляется со дня продажи.
- Производитель гарантирует соответствие изделия техническим характеристикам при соблюдении условий эксплуатации, режима транспортировки.
- Гарантия **прекращается** в случае самостоятельного ремонта блока.
- Транспортные расходы по гарантийному ремонту осуществляются за счет покупателя.

 $\overline{\phantom{a}}$  , and the contribution of the contribution of the contribution of the contribution of the contribution of the contribution of the contribution of the contribution of the contribution of the contribution of the

### *10. Изготовитель*

Адрес изготовителя: 610050, Россия, г.Киров, ул. Луганская, д.57-б Тел/Факс: +7-8332-340-344

www.imlight.ru E-mail: pres\_el@show.kirov.ru

Время работы офиса: Понедельник-пятница с 9=00 до 17=00 Перерыв на обед с 12=30 до 13=30

Серийный номер:  $\Box$ 

 $\begin{array}{ccccc} \begin{array}{ccccccc} \times & \times & \times & \times \end{array} & \begin{array}{ccccccc} \times & \times & \times & \times \end{array} & \begin{array}{ccccccc} \times & \times & \times & \times \end{array} & \begin{array}{ccccccc} \times & \times & \times & \times \end{array} & \begin{array}{ccccccc} \times & \times & \times & \times \end{array} & \begin{array}{ccccccc} \times & \times & \times & \times \end{array} & \begin{array}{ccccccc} \times & \times & \times & \times \end{array} & \begin{array}{ccccccc} \times & \times & \times & \times \end{array} & \begin{array}{ccccccc} \times & \$